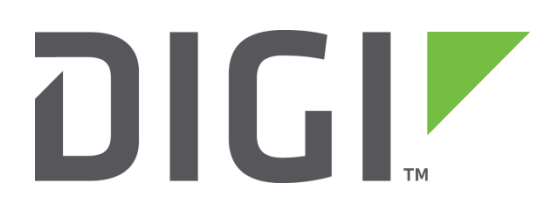

# **Quick Note 7**

## **PPTP tunnel to Windows 2003 Server running RRAS**

**Digi Technical Support**

**February 2016**

#### **Contents**

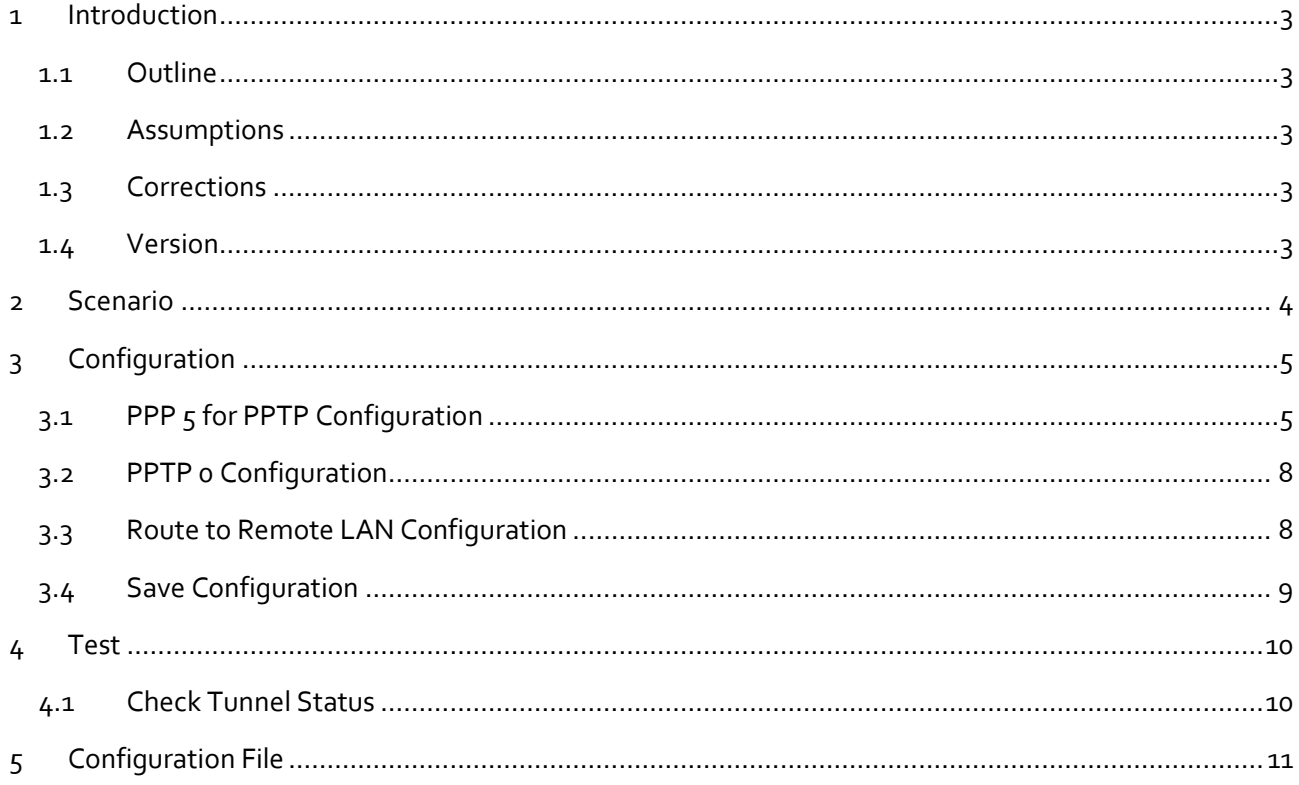

## <span id="page-2-0"></span>**1 INTRODUCTION**

#### <span id="page-2-1"></span>**1.1 Outline**

This document contains configuration instructions for providing a TransPort router with Internet access to build a PPTP VPN to a Windows 2003 Server running RRAS.

#### <span id="page-2-2"></span>**1.2 Assumptions**

This guide has been written for use by technically competent personnel with a good understanding of the communications technologies used in the product, and of the requirements for their specific application.

**Configuration:** This application note assumes that the router will be connecting to an ADSL service provider and obtains a public IP address.

This application note applies to:

**Models shown:** Digi Transport WR41v2.

**Other Compatible Models:** All Digi Transport products.

**Firmware versions:** 5.123 and later.

**NOTE**: This quick note has been specifically rewritten for firmware release 5.123 and later but the original quick not was testing as working for routers running 4.694 and later. Routers running earlier firmware will find that the screen shots do not accurately reflect what will be seen on those older routers.

**Configuration:** This Application Note assumes the devices are set to their factory default configurations. Most configuration commands are only shown if they differ from the factory default.

#### <span id="page-2-3"></span>**1.3 Corrections**

Requests for corrections or amendments to this Quick Note are welcome and should be addressed to: [tech.support@digi.com](mailto:tech.support@digi.com)

Requests for new Quick Notes can be sent to the same address.

#### <span id="page-2-4"></span>**1.4 Version**

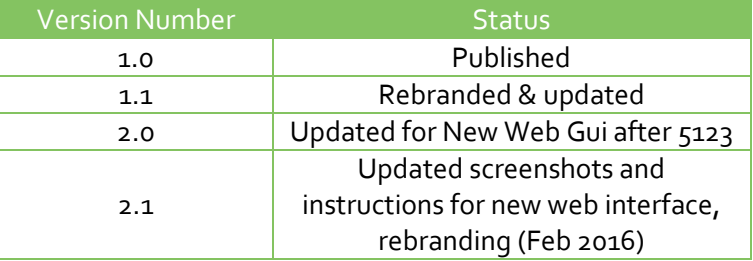

## <span id="page-3-0"></span>**2 SCENARIO**

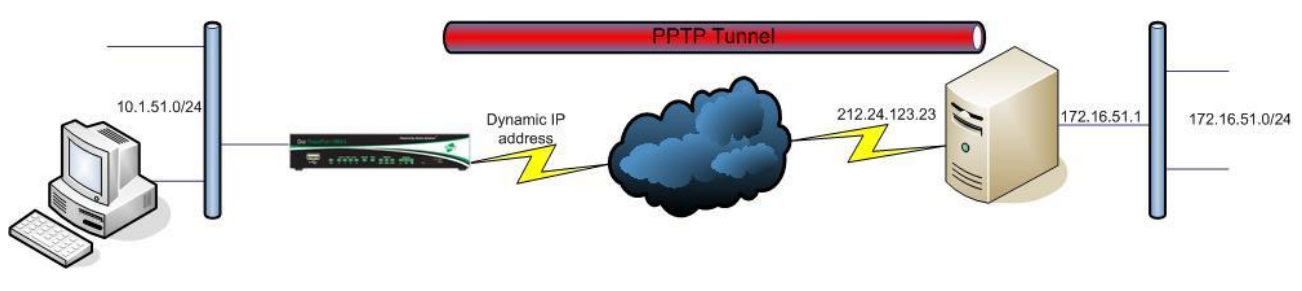

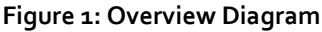

A PPTP tunnel is configured between the TransPort and the Windows 2003 Server. The PPTP VPN will allow the PC on the left to access the network behind the Windows 2003 Server on the right.

PPTP works by sending a regular PPP session to the peer encapsulated by GRE (Generic Routing Encapsulation). A second session on TCP port 1723 is used to initiate and manage the GRE session. PPTP connections are authenticated with Microsoft MSCHAP-v2 or EAP-TLS. VPN traffic is protected by MPPE encryption. PPTP does not work with GPRS/HSDPA mobile operators that assign a private IP address then NAT the traffic before it leaves their network. This is because the server tries to build a tunnel back to the router on port 1723 but fails when the traffic is blocked by the mobile operators firewall.

This guide assumes:

1: There is an existing Windows 2003 Server running RRAS, available on a public IP address that is accepting PPTP VPN connections.

2: The TransPort in use has firmware version 5006 or higher and has already been configured to allow Internet access. This Quick Note shows how to configure this functionality in the newest web interface and therefore you will need to be running firmware version 5123 or higher to follow this particular version.

## <span id="page-4-0"></span>**3 CONFIGURATION**

#### <span id="page-4-1"></span>**3.1 PPP 5 for PPTP Configuration**

Select an unused PPP instance to associate with the PPTP connection, a good choice would be PPP 5 as  $0 - 4$  may be in use.

Configuration – Network > Interfaces > Advanced > PPP 0 – 9 > PPP 5

Browse to the above link then click on the '**Load dialling defaults**' button.

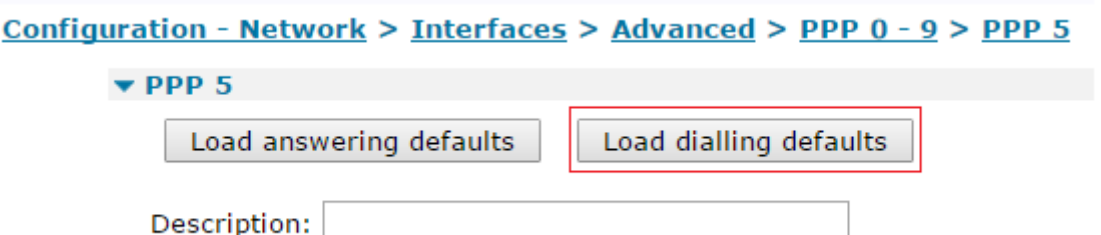

Then click the '**Apply**' button.

٠

When the page has confirmed that the dialling defaults have been loaded, enter the values below:

```
Configuration - Network > Interfaces > Advanced > PPP 0 - 9 > PPP 5
```
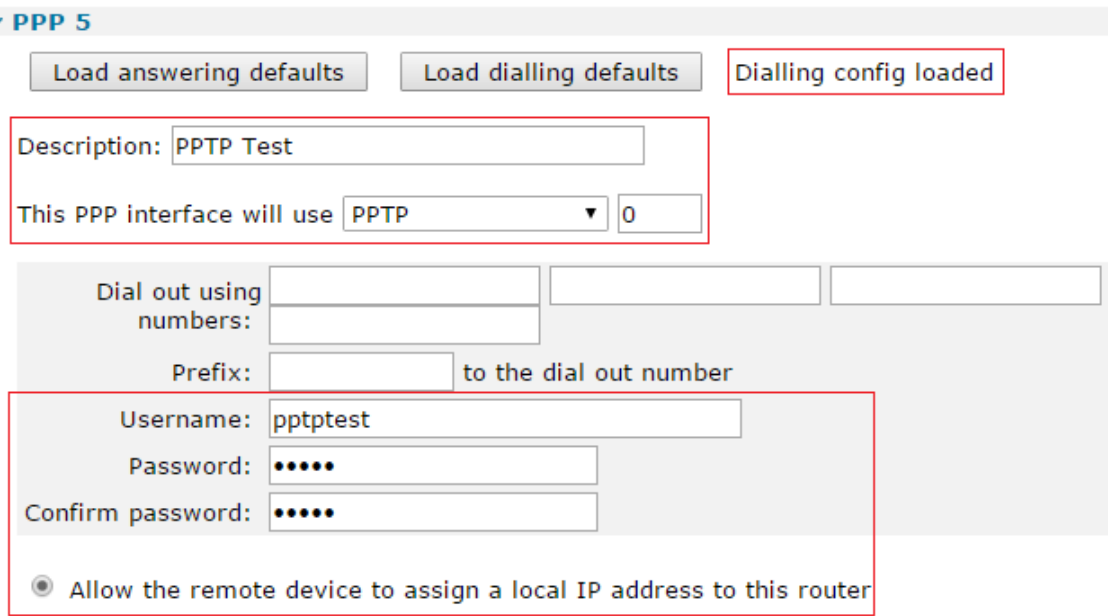

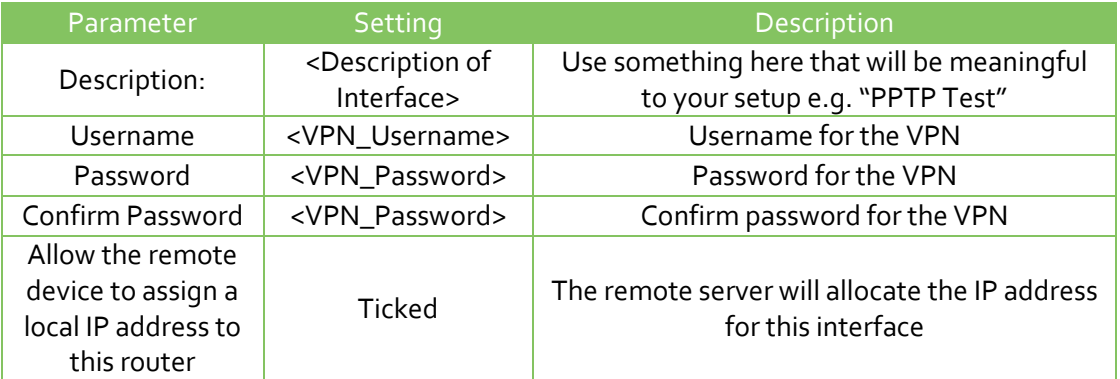

Scroll down if needed to expand the second 'Advanced' section then enter these values:

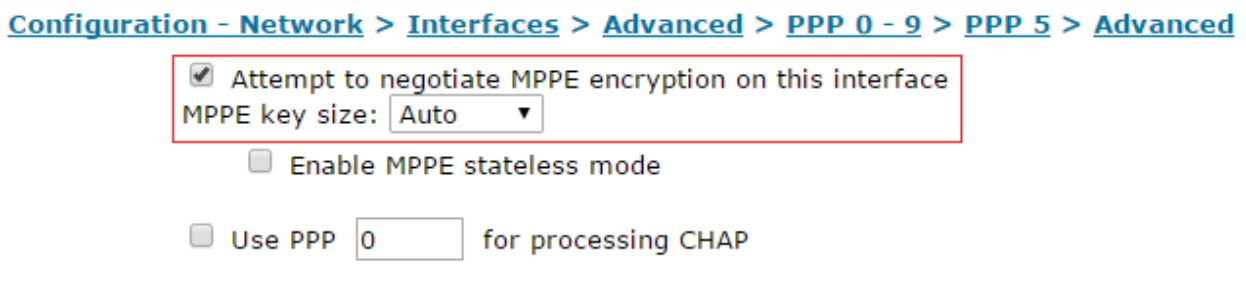

Then click the '**Apply**' button.

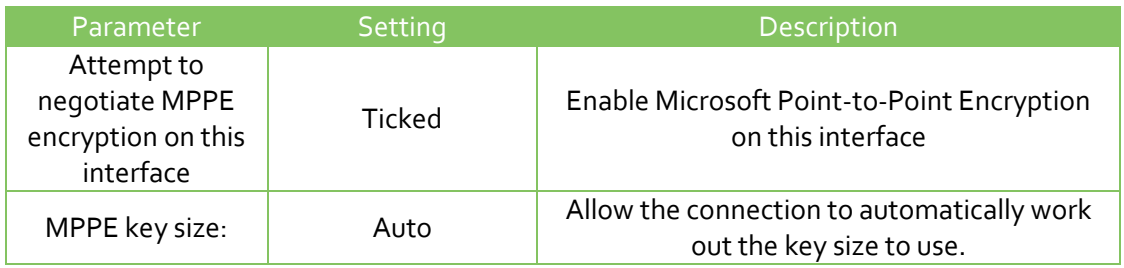

**NOTE**: You will only see the MPPE key size box once you have ticked the "Attempt to negotiate MPPE encryption on this interface" option.

The default Windows MRU for PPTP is 1400. Browse to the location below and set both 'Desired local MRU' and 'Desired remote MRU' to 1400.

#### Configuration - Network > Interfaces > Advanced > PPP  $0 - 9$  > PPP  $5$  > PPP Negotiation

#### ▼ PPP Negotiation

Restrict the negotiation time to 80 seconds

Disconnect if the remote requests an IP address  $\Box$ 

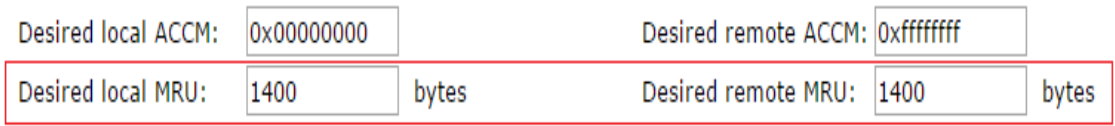

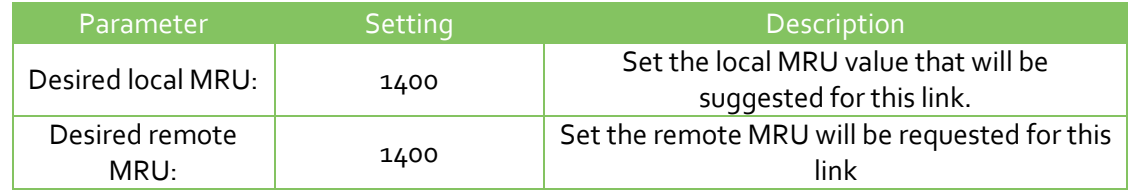

#### **OPTIONAL SETTING:** If the tunnel should be 'Always on', set the following:

#### Configuration - Network > Interfaces > Advanced > PPP 0 - 9 > PPP 5

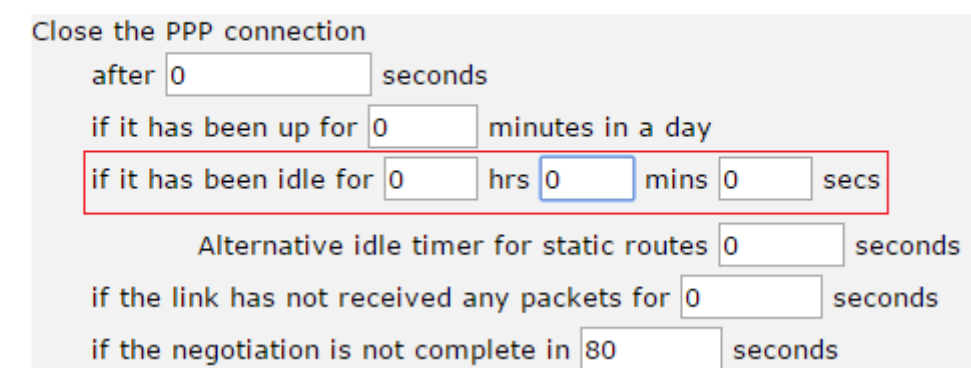

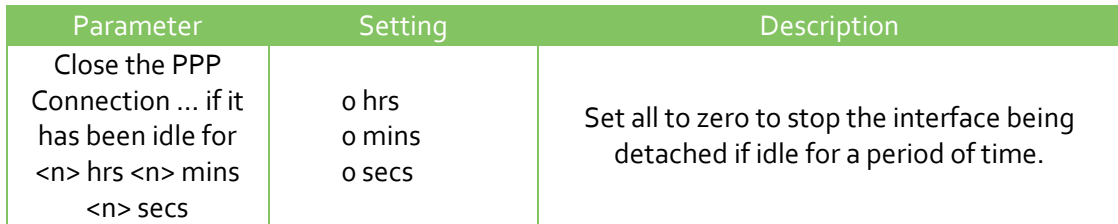

Scroll down if needed to expand the second 'Advanced' section then enter these values:

#### Configuration - Network > Interfaces > Advanced > PPP 0 - 9 > PPP 5 > Advanced

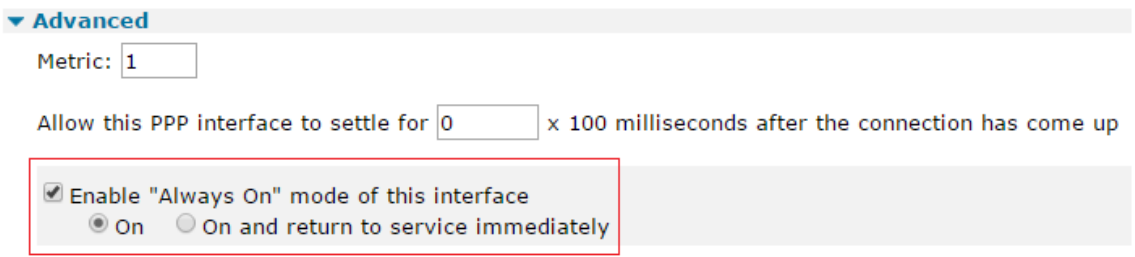

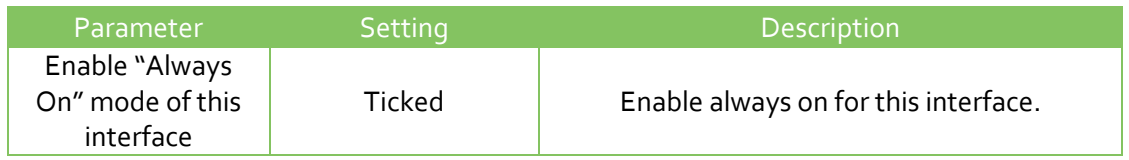

#### <span id="page-7-0"></span>**3.2 PPTP 0 Configuration**

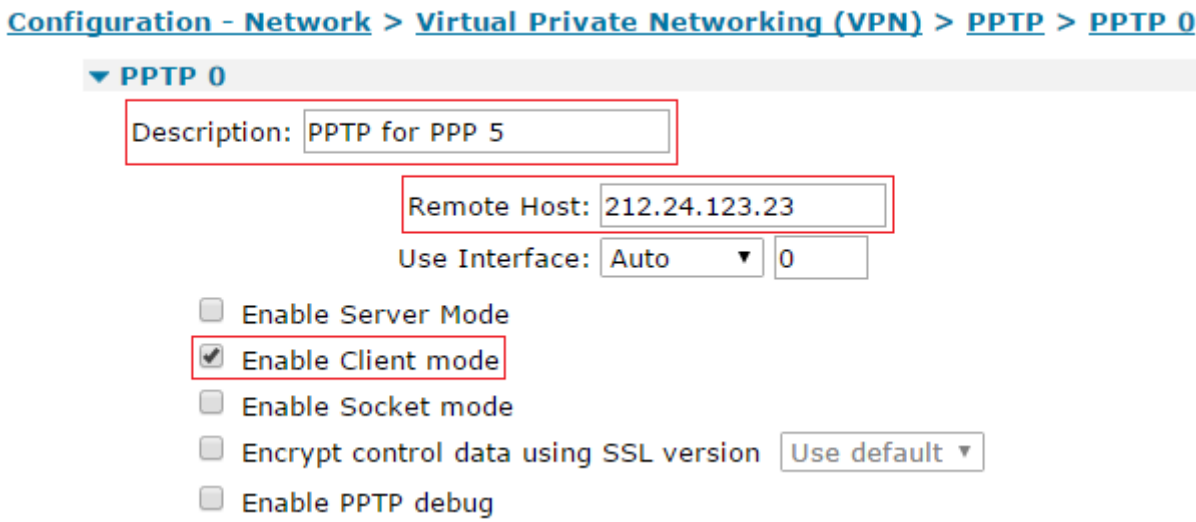

Enter the values above, and then click the '**Apply**' button.

**NOTE**: If the TransPort is running an older firmware release 5.123 to 5.129, check "Enable Server Mode" instead of "Enable Client Mode".

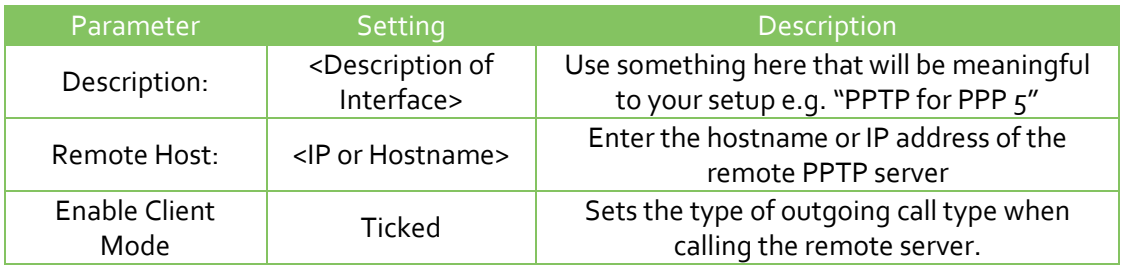

#### <span id="page-7-1"></span>**3.3 Route to Remote LAN Configuration**

Enter the following details:

Configuration - Network > IP Routing/Forwarding > Static Routes > Routes 0 - 9 > Route 0

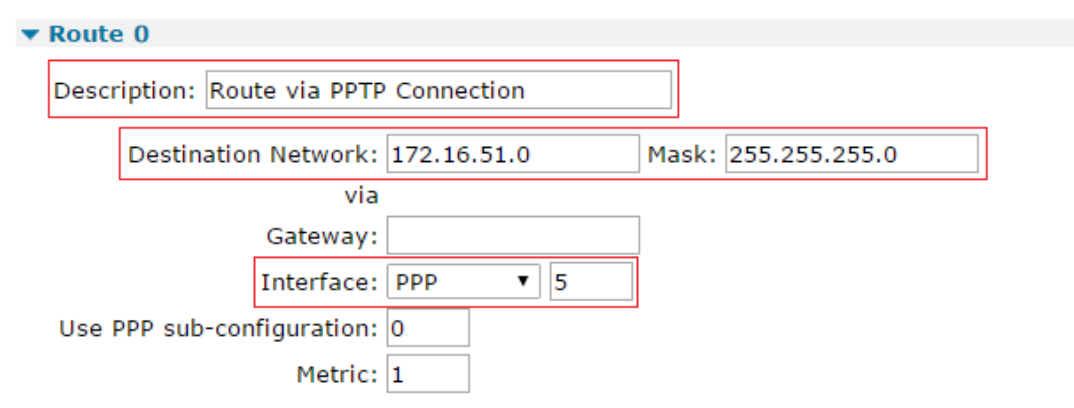

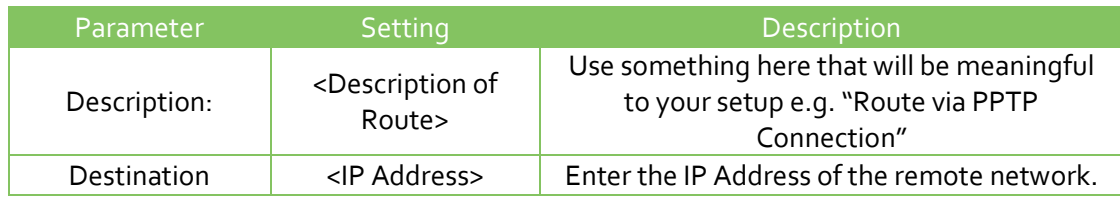

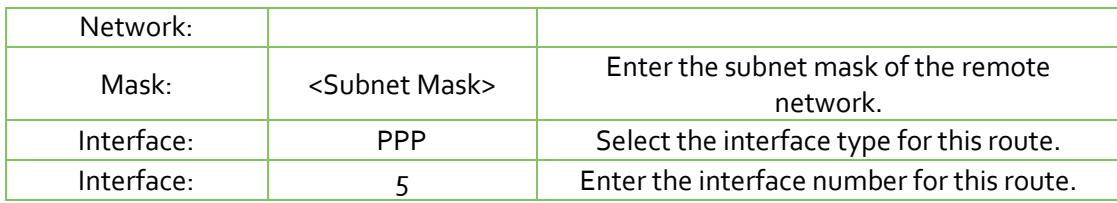

## <span id="page-8-0"></span>**3.4 Save Configuration**

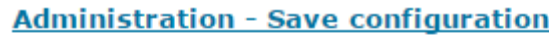

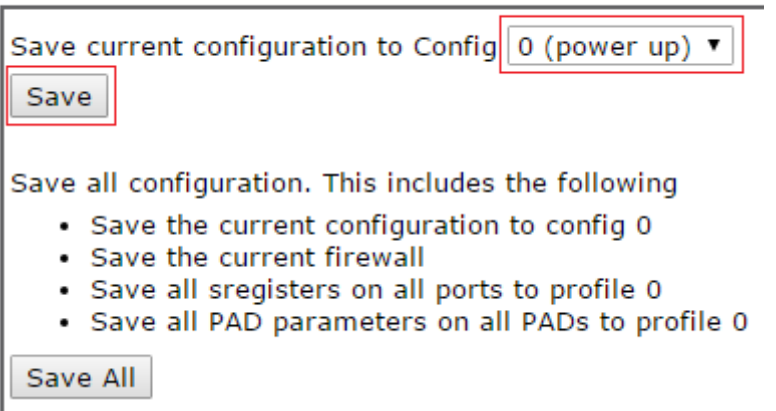

### <span id="page-9-0"></span>**4 TEST**

From the PC on the left of the network diagram for this project, send a ping to the server on the right, using the LAN side IP address as the destination.

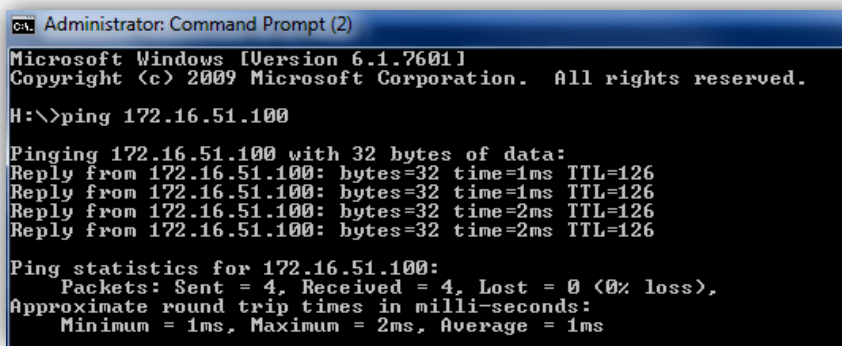

The ICMP echo requests should receive a reply, if this is a dial on demand VPN the  $1<sup>st</sup>$  few echo requests may time out.

#### <span id="page-9-1"></span>**4.1 Check Tunnel Status**

In the **'**Command' box type the following:

#### **ppp 5 status**

Then click the '**Execute**' button. The tunnel will be up and the IP address assigned by the Windows server is shown also.

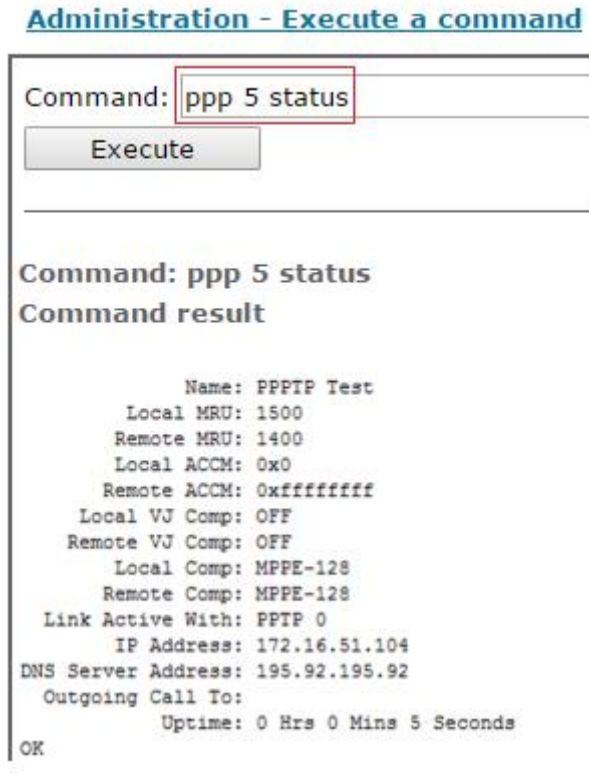

<span id="page-10-0"></span>eth 0 IPaddr "10.1.51.254" eth 0 bridge ON addp 0 enable ON pptp 0 name "PPTP for PPP 5" pptp 0 remhost "10.1.253.251" pptp 0 swap io ON lapb 0 ans OFF lapb 0 tinact 120 lapb 1 tinact 120 lapb 3 dtemode 0 lapb 4 dtemode 0 lapb 5 dtemode 0 lapb 6 dtemode 0 ip 0 cidr ON route 0 IPaddr "172.16.51.0" route 0 11\_ent "PPP" route 0 11 add 5 def\_route 0 ll\_ent "ppp" def\_route 0 ll\_add 1 dhcp 0 IPmin "192.168.1.100" dhcp 0 mask "255.255.255.0" dhcp 0 gateway "192.168.1.1" dhcp 0 DNS "192.168.1.1" dhcp 0 respdelms 500 ppp 0 timeout 300 ppp 1 r\_chap OFF ppp 1 IPaddr "0.0.0.0" ppp 1 phonenum "\*98\*1#" ppp 1 name "W-WAN (HSPA 3G)" ppp 1 timeout 0 ppp 1 use modem 1 ppp 1 aodion 1 ppp 1 autoassert 1 ppp 1 ipanon ON ppp 3 defpak 16 ppp 4 defpak 16 ppp 5 1\_mru 1400 ppp 5 1 acfc ON ppp 5 1 pfc ON ppp 5 1\_accm "0x00000000" ppp 5 1\_comp ON ppp 5 1\_addr ON ppp 5 mppe ON ppp 5 r\_mru 1400 ppp 5 r pap ON ppp 5 r chap ON ppp 5 r accm "0xfffffffff" ppp 5 IPaddr "0.0.0.0" ppp 5 IPmin "10.10.10.0" ppp 5 IPrange 5 ppp 5 DNSport 53 ppp 5 username "pptptest" ppp 5 epassword "PTNgU1Y=" ppp 5 name "PPPTP Test" ppp 5 timeout 60 ppp 5 maxneg 80 ppp 5 dorest ON

**ppp 5 restdel 2000 ppp 5 lcn 1027 ppp 5 defpak 128 ppp 5 baklcn 1027 ppp 5 mask "0.0.0.0" ppp 5 netip "0.0.0.0" ppp 5 do\_nat 1 ppp 5 ip2count 3 ppp 5 l1iface "PPTP" ppp 5 ripauth 1 ppp 5 inrip ON ppp 5 l\_md5 1 ppp 5 r\_md5 ON ppp 5 r\_ms1 ON ppp 5 r\_ms2 ON ppp 5 metric 1** modemcc 0 info\_asy\_add 7 modemcc 0 init str "+CGQREQ=1" modemcc 0 init\_str1 "+CGQMIN=1" **modemcc 0 apn "internet "** modemcc 0 link\_retries 10 modemcc 0 stat retries 30 modemcc 0 sms\_interval 1 modemcc 0 sms\_access 1 modemcc 0 sms\_concat 0 modemcc 0 init\_str\_2 "+CGQREQ=1" modemcc 0 init\_str1\_2 "+CGQMIN=1" modemcc 0 apn\_2 "Your.APN.goes.here" modemcc 0 link retries 2 10 modemcc 0 stat retries 2 30 ana 0 anon ON ana 0 l1on ON ana 0 lapdon 0 ana 0 asyon 1 ana 0 logsize 45 cmd 0 unitid "ss%s>" cmd 0 cmdnua "99" cmd 0 hostname "digi.router" cmd 0 asyled mode 2 cmd 0 tremto 1200 user 0 access 0 user 1 name "username" user 1 epassword "KD5lSVJDVVg=" user 1 access 0 user 2 access 0 user 3 access 0 user 4 access 0 user 5 access 0 user 6 access 0 user 7 access 0 user 8 access 0 user 9 access 0 local 0 transaccess 2 sslsvr 0 certfile "cert01.pem" sslsvr 0 keyfile "privrsa.pem" ssh 0 hostkey1 "privSSH.pem" ssh 0 nb\_listen 5 ssh 0 v1 OFF wifinode 0 enabled OFF wifinode 0 ssid "digi.router.SN:%s"